# **Doing Applied Math with** *Mathematica*

Douglas E. Baldwin — August 19, 2010

### What is *Mathematica*?

*Mathematica* is a computer algebra system (CAS) and a high-level programming language. *Mathematica* and *Maple* are the most popular CASs internationally; the other CASs sometimes used by applied mathematicians are *Maxima* (formerly *Macsyma*), *Derive* (discontinued in 2007), *Axiom* (forked in 2007 to *OpenAxion* and *FriCAS*), and *FORM*.

Frequently, as an applied mathematician, you'll run into problems where the algebra is too complicated for you to do it by hand; problems where it'd take *Mathematica* less than a minute and it'd take you 4 months to do the calculation and another 6 months to check that it's correct. While *Mathematica* is a very powerful tool, it isn't a panacea. Usually the best way to get *Mathematica* to solve your problem is to figure out how you'd do it by hand and then tell *Mathematica* what to do at each step.

## Defining functions

Suppose you want to define  $f(x, y) = \sqrt{x^2 + y^2}$ , then there are three main ways to implement this in *Mathematica*:

 $myF1[x_-, y_+] := Sqrt[x^2 + y^2];$  $myF2 = Function[{x,y},$   $Sqrt[x^2 + y^2];$  $myF3 = Sqrt[ #1^2 + #2^2]$ &; {myF1[a, b], myF2[c, d], myF3[e, f]}  $\left\{\sqrt{a^2+b^2},\sqrt{c^2+d^2},\sqrt{e^2+f^2}\right\}$ 

The first is the standard way of defining a function and the second two are *pure* function definitions — pure function are very useful when using functional and rule-based programming.

The first thing to notice in *Mathematica* is that all built-in functions start with a capital letter and use square brackets; so begin all your functions and variables with a lower-case letter. Parentheses are only used to group algebraic or logical expressions, such as  $(a + b)^{-15}$  or  $(a \& b)$  || (c && d). Curly braces are only used to make ordered lists, such as {eskimo, Pi, {4, u}}.

There are several types of 'equals' in *Mathematica* that you'll likely use:

- $a = 5$  assigns  $a$  the value 5 and  $a = 1$ . clears  $a$ ;
- $a*x^2 + b*x + c == 0$  is used in Solve, DSolve, etc.;
- $\bullet$  1 = 1. returns True even though the LHS is an integer and the RHS is a float;
- $\bullet$  1 = = 1. returns False because an integer isn't the SameQ as a float — note that  $==$  always returns either True or False while == only does when both sides simplify to literal values;
- a := Random [] is a delayed equal and will wait until a is evaluated to compute the RHS, so *Mathematica* will give a different random real number in [0, 1] each time a is evaluated;
- there's also not equal  $!=$ , add to  $+=$ , subtract from  $==$ , and up set  $\hat{=}$ .

Let's start with the Fibonacci sequence, which is defined by  $F_n = F_{n-1} + F_{n-2}$ ,  $F_0 = 0$ , and  $F_1 = 1$ . You could just type:

 $fiboBad[n_] := fiboBad[n - 1] + fiboBad[n - 2];$  $fiboBad[0] = 0; fibobad[1] = 1;$ 

Here n\_ is a 'pattern object': whenever *Mathematica* sees fiboBad with a single object enclosed in square brackets, it associates that object with the variable n when it evaluates the RHS. There's also the pattern object \_\_ that matches one or more objects and \_\_\_ that matches one, more, or no objects.

I called this definition of  $F_n$  "fiboBad" because it takes  $\mathcal{O}(F_n)$  operations to evaluate:

Timing[fiboBad[30]]

{3.766 seconds, 832 040}

A better definition is

 $fiboGood[n]$   $=$   $fiboGood[n]$  =  $fiboGood[n - 1] + fiboGood[n - 2] /; n > 1;$  $fiboGood[0] = 0; fiboGood[1] = 1;$ Timing[fiboGood[30]]

$$
\{5.42101 \times 10^{-19} \text{ seconds}, 832\,040\}
$$

since it only takes  $\mathcal{O}(n)$  operations. By typing  $n$ \_Integer you restrict the definition to objects that are integers and "/;  $n > 1$ " further restricts it to integers that are greater than one. Restricting the pattern in function definitions is a very good programming habit; but it's only necessary if you're planning to 'overload' the function or plan to distribute your code. If you want to overload the definition of fiboGood, you might type

$$
fiboGood[x_]: = (GoldenRatio^x - (1 - GoldenRatio)^x)/Sqrt[5];
$$

Since *Mathematica* uses the first pattern that it matches, fiboGood will use the recursive definition for integers and the the closed-form expression for everything else. If you'd entered the closed-form definition first, then the recursive definition would never be used.

### *Mathematica* loves lists

*Mathematica* loves functional programming and functional programming loves lists — so *Mathematica* loves lists!

One of my favorite things is to Map functions onto the entries of a list. For instance, I can square each entry of a list by mapping the pure function #^2& onto each entry of the list using /@:

#^2& /@ {I, like, Pi, 2}

$$
\{-1,\text{like}^2,\pi^2,4\}
$$

Let's suppose you want to discuss the concept of error with your class (à la *The Feynman Lectures on Physics*). Say you want *Mathematica* to do 100, 400, and 1 600 trials of flipping a coin 30 times and comparing their histograms with the binomial distribution.

You might model a fair coin toss in *Mathematica* by

coinToss := If $[Random[] < 0.5, 1, 0];$ 

where 1 represents a "head" and 0 represents a "tail". To get the number of heads in 30 tosses, you might define

$$
trial := Sum[coinToss, {30}]
$$
;

or equivalently

trial := Plus @@ Table[coinToss, {30}];

The first definition of trial just uses Sum. The second definition uses Table — one of the functions you'll use the most in *Mathematica* — and the lower level functions Plus and Apply (@@). Table is used to make lists of objects — for instance, Table[Prime[ii], {ii, 100}] makes a list of the first one hundred prime numbers. In the definition of trial you get a list like  $\{1, 0, 0, 1, 1, \ldots, 0, 0\}$ ; to get a sum, you can just replace the Head (which is List) with Plus by typing "Plus @@". To see why this works, it is helpful to see how *Mathematica* internally represents what you type using FullForm:

 $FullForm[{a + b*x + c*x^2 == 0}]$ 

gives

```
List[Equal[Plus[a,Times[b,x],
  Times[c,Power[x,2]]],0]]
```
Now, let's write a little function that does n trials and returns the ratio of trials that have 0, 1, …, 30 heads:

```
coinHisto[n_Integer] :=
 Module[{trials}, (* Local Variable *)
   trials = Table[trial, {n}];
   Return[
     Table[{ii, Count[trials, ii]/n}, {ii, 0, 30}]
    ]] /; n > 0;
```
When you need to write a function with several steps, you can use Module to hold these steps and protect any local variables that you might need. In this case, you have two steps and you'll want to protect the local variable trials. Here, Table[trial, {n}] just makes a list with n trials and Table[{ii, Count[trials, ii]/n}, {ii, 0, 30}] makes a list of lists where the first entry is the number of heads and the second is the frequency that number of heads appeared. You don't actually need to use Return — since Module returns the value of the last line — but it's good programming practice.

If you want to plot a few histograms, say with 100, 400 and 1 600 trials, you can use ListPlot:

```
Show[Plot[Binomial[30, x]/2^30, {x, 0, 30}],
 ListPlot[{coinHisto[100], coinHisto[400],
   coinHisto[1600]}, PlotMarkers -> Automatic],
```

```
PlotRange -> All]
```
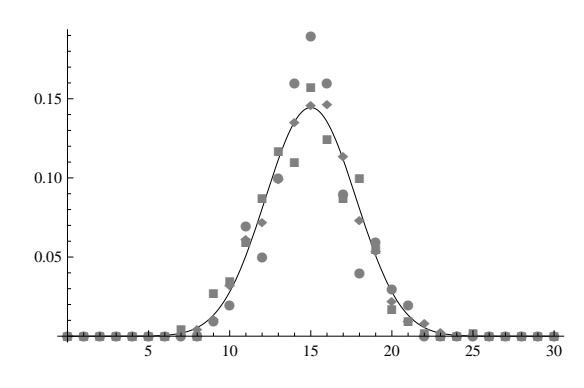

The Show function allows you to combine the plots into a single plot. Here Binomial [30,  $x$ ]/2<sup> $\hat{ }}$ </sup>30 is the probability mass function (PMF) of the binomial distribution when each trial consists of 30 tosses of a fair coin and PlotRange -> All ensures that the all the dots show up.

While this plot is nice, it doesn't show that you expect the difference between your histograms (of N trials) and the PMF of the binomial distribution to be proportional to 1/*<sup>√</sup>* N. So let's do a hundred sets of trials for  $N = 100$ , 400, 1600, and 6400 and make a quartile plot of the histograms.

```
coinHistoQuartileLines[n_,m_]:=
Module[{data,quartiles,linesAndDots},
  data = Transpose /@
    Transpose[Table[coinHisto[n], {m}]];
  quartiles =
    { #[[1, 1]],
      Quantile[#[[2]], {0, 1/4, 1/2, 3/4, 1}]
    }& /@ data;
  linesAndDots =
    { Line[{{#[[1]],#[[2,1]]},{#[[1]],#[[2,2]]}}],
      Point[{#[[1]],#[[2,3]]}],
      Line[{{#[[1]],#[[2,4]]},{#[[1]],#[[2,5]]}}]
    }& /@ quartiles;
  Return[Flatten[linesAndDots]]];
```
Here I use the graphical primitives Line and Point, the function Quartile, the Part ([[…]]) function to select elements from the lists, and a bunch of Maps (/@) and pure functions.

Then using  $m = 100$ , 400, 1600, and 6400 in

```
Show[Plot[Binomial[30, x]/2^30, {x, 0, 30}],
  Graphics[{PointSize[Small],
    coinHistoQuartileLines[m, 100]}],
  PlotRange -> {0, 0.25}]
```
gives the Tufte-style quartile plots:

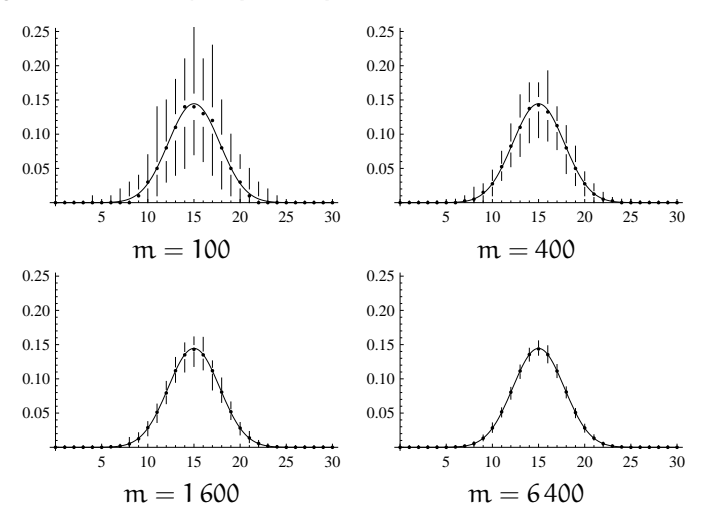

(If you haven't already, I highly recommend reading Edward R. Tufte's *The Visual Display of Quantitative Information* 2<sup>nd</sup> ed. and *Envisioning Information*.)

## Pattern matching is your friend!

Suppose you're given the Korteweg–de Vries equation,

$$
u_t + 6uu_x + u_{xxx} = 0, \qquad (KdV)
$$

which models phenomena with weak nonlinearity and weak dispersion, and you want to verify that

$$
u(x,t) = 2\kappa^2 \operatorname{sech}^2\{\kappa(x - 4\kappa^2 t - x_0)\}
$$

satisfies (KdV). You can enter (KdV) into *Mathematica* as

 $kdv = D[u[x,t], t] + 6*u[x,t]*D[u[x,t], x] +$ D[u[x,t], {x, 3}];

If you try to type:

kdv /. u[x,t] :> 2\*k^2\*Sech[k\*(x - 4\*k^2\*t - x0)]^2 you'll get

$$
u_t + 12\kappa^2 \operatorname{sech}^2\{\kappa(x - 4\kappa^2 t - x_0)\}u_x + u_{xxx},
$$

which isn't what you wanted at all! Let's use our friend FullForm to figure out what went wrong:

#### FullForm[kdv]

gives

```
Plus[Derivative[0,1][u][x,t],
  Times[6, u[x, t], Derivative[1, 0][u][x, t]],
  Derivative[3,0][u][x,t]]
```
Ah ha! So *Mathematica* didn't replace the derivatives because [u][x,t] is not the same pattern as  $u[x,t]$ . You can get around this by using a pure function in your rule:

```
Simplify[kdv /. u -> Function[\{x, t\},
    2*k^2*Sech[k*(x - 4*k^2*t - x0)]^2]
```
returns 0, which is exactly what you wanted.

### Real world example: Painlevé analysis

The Painlevé test is a popular method for determining if a nonlinear partial differential equation (PDE) is likely to be completely integrable — that is, if it has special properties that allow it to be solved using the inverse scattering transform. A differential equation has the Painlevé property if all the movable singularities of all its solutions are poles — a singularity is movable if it depends on the constants of integration. We'll test this by assuming that the solution is a Laurent series,

$$
u(x,t)=g^\alpha(x,t)\sum_{k=0}^\infty u_k(x,t)g^k(x,t),
$$

where  $\alpha$  is a negative integer, and verifying that it's the general solution; since a Laurent series only has movable poles (and possibly a movable essential singularity) then such a solution doesn't have any movable algebraic or logarithmic branch cuts and so you say that it passes the Painlevé test.

First you need to determine what  $\alpha$  is. So you substitute  $u(x, t) = u_0(x, t) g^{\alpha}(x, t)$  into the PDE and pull of the exponents of  $g(x, t)$  (since there must be a balance from at least two terms):

```
Exponent[kdv /.
    u -> Function[\{x, t\}, u0[x, t]*g[x, t]^{\hat{ }}alpha],
  g[x, t], List]
```

$$
\{-3+\alpha, -2+\alpha, -1+\alpha, -1+2\alpha\}
$$

Clearly the balance must come from  $\alpha - 3$  and  $2\alpha - 1$  so you find that  $\alpha = -2$  and the dominant power of  $g(x, t)$  is -5. With  $\alpha = -2$ , you can solve for  $u_0$ :

```
Solve<sup>[</sup>
  Coefficient[kdv /. u -> Function[\{x, t\},
     u0[x, t]*g[x, t]<sup>--2]</sup>, g[x, t], -5] == 0,
  u0[x, t]]
```
gives  $u_0(x,t) = -2g_x^2(x,t)$ . (We require that  $g_x(x,t) \neq 0$ on the manifold  $g(x, t) = 0$  so we can use the Cauchy-Kovalevskaya theorem to give local existence and uniqueness of the solution.)

Then, for the series to be a general solution, you need three arbitrary functions in your series solution because (KdV) is a third order PDE. Thus, you substitute

$$
u(x,t) = -2g_x^2(x,t)g^{-2}(x,t) + u_r(x,t)g^{r-2}(x,t)
$$

into (KdV) and determine at which r that  $u_r(x, t)$  is arbitrary by setting the coefficients of the dominant term  $(g^{r-5})$  to zero:

Factor[ Coefficient[ kdv /. u  $\rightarrow$  Function  $[\{x, t\},$  $-2*D[g[x, t], x]^2*g[x, t]^2-2 +$  $ur[x, t]*g[x, t]^(r - 2)],$  $g[x, t], r - 5] = 0$ 

gives

$$
(r-6)(r-4)(r+1)u_r(x,t)g_x^3(x,t) = 0
$$

Thus,  $u_r(x, t)$  should be arbitrary when  $r = -1$ , 4, and 6; the universal *resonance* at  $r = -1$  corresponds to the arbitrary function  $g(x, t)$ . For more complicated equation, you can simplify your calculations by taking  $g(x, t) = x - h(t)$  by the implicit function theorem (since  $q(x, t)$  is non-characteristic,  $g_x \not\equiv 0$ , on the manifold  $g(x, t) = 0$ ).

Finally, you must verify that  $u_r(x, t)$  really is arbitrary at  $r = 4$  and 6 by substituting  $u(x, t) = -2g_x^2(x, t)g^{-2}(x, t) +$  $u_1(x,t)g^{-1}(x,t)+\cdots+u_6(x,t)g^4(x,t)$  into (KdV) and solving for  $u_1(x, t)$ , ...,  $u_6(x, t)$ .

```
theCoefRules =
  {u[0] \rightarrow Function[{x, t}, -2*D[g[x, t], x]^2]},seriesSoln =
  Sum[u[ii][x, t]*g[x, t]^(ii - 2), {ii, 0, 6}] /.
    theCoefRules;
egs =Table[
    Coefficient[
      kdv /. u \rightarrow Function [\{x, t\},]Evaluate[seriesSoln]], (* Why do I use *)
      g[x, t], i i - 5] == 0, (* "Evaluate"? *)
    {ii, 1, 6}];
Do[
  Solve[eqs[[ii]] /. theCoefRules, u[ii][x, t]
    ] /. Rule[a_[var__], b_] :>
      AppendTo[theCoefRules,
        a \rightarrow Function [\{var\}, b],
```

```
{ii, 1, 6}];
theCoefRules
```
gives  $u_1(x,t) = 2g_{xx}, u_2(x,t) = -(g_t g_x^2 + 3g_x g_{xx}^2 (4g_x^2g_{xxx})/(6g_x^3)$ , etc. Solve doesn't find expressions for  $u_4(x, t)$ and  $u_6(x, t)$ ; checking the equation for  $r = 4$  and 6 you see that  $u_4(x, t)$  and  $u_6(x, t)$  are indeed arbitrary:

```
Simplify[{eqs[[4]], eqs[[6]]} /. theCoefRules]
```
### {True, True}

Therefore, you conclude that the KdV equation passes the Painlevé test — you should check that it doesn't have an essential movable singularity, but no one actually does.